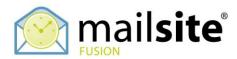

# **Customizing MailSite ExpressPro**

The MailSite ExpressPro web-based mail client can be extensively customized for your site. This is useful for:

- Personalizing the pages with information and logos which are specific to your site
- Inserting banner advertisements into the interface pages
- Translating the user interface into a different language

## **Useful Tools**

A browser add on such as Firebug for Firefox, or the Microsoft Internet Explorer Developer Toolbar ,which allow you to inspect individual elements in the rendered browser page, to find out which style definition applies to them, and what file the definition comes from can substantially ease the process of customizing the interface. They also give you the ability to change styles dynamically, to test out how your changes will look before you change the style sheets themselves.

## **MailSite ExpressPro Files**

The files for ExpressPro can be found in folders below the installation directory which by default is:

```
\Rightarrow C:\Program Files\MailSite\ExpressPro\Web
```

Before you begin to customize any of these files take a copy of the folder tree as it is so that you can revert back to the default if needed.

The files defining the two skins (Grey and Blue) shipped with ExpressPro can be found in the MailSite\ExpressPro\Web\App\_Themes folder. Almost all color and graphics changes can be accomplished by editing these files alone, and you should not need to change any of the files in the root ExpressPro folder with the exception of the login page.

To start the customization copy the '...**MailSite\ExpressPro\Web\App\_Themes\Default'** folder. Rename this to what you would like your backup to be named. You can then begin altering the files contained within the Default folder.

Some additional images are also located in the MailSite\ExpressPro\images folder so you may also want to backup this folder before you start customization.

# The Login Page

Often companies only wish to customize this initial screen that their customers see.

#### **Changing the Images**

Replace the MailSite image with the one you wish to use such as your company logo. The images for this page are found under ... ExpressPro\Web\images\login.

Use the same file names for your images to simply swap them over or edit the MailboxLogin.aspx file under '..**ExpressPro**\ **Web**' if you wish to alter the names.

#### Changing the Login Box

Open MailboxLogin.aspx file under '..\**ExpressPro\Web**' and alter the lines between the <LayoutTemplate> and </LayoutTemplate> tags to edit the font, colors, borders and table layout.

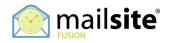

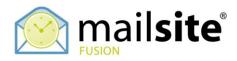

# Graphics

#### Login Images

As already stated, the images seen on the login screen can be altered. These are found under:

```
\Rightarrow `..\MailSite\ExpressPro\Web\images\login'
```

Replace these with images of the same name should you wish to change any of these.

#### **Other Images**

Most other images used with ExpressPro are found under the specific theme:

```
⇒ `..MailSite\ExpressPro\Web\App Themes\Default\images'
```

However some more general images are located in the more general location:

```
⇒ `..\MailSite\ExpressPro\Web\images'
```

Replace these with images of the same name should you wish to change any of these.

# **CSS Style Sheets**

In all areas of ExpressPro apart from the login page customizations can be made by altering the related style sheet from '..\MailSite\ExpressPro\ Web\App\_Themes\Default'. Below are a few style sheets with suggested changes that can be made within these.

BASESTYLE.CSS

| Style Tag   | Effect                                                                          |
|-------------|---------------------------------------------------------------------------------|
| Input       | Change font family and size to effect all input areas in ExpressPro and buttons |
| .TitlePanel | Change the font, font size, background color, height of the Title Panel         |

MENUSTYLE.CSS

| Style Tag            | Effect                                                                                     |
|----------------------|--------------------------------------------------------------------------------------------|
| .MenuPanel           | Change the size and color of the menu bar                                                  |
| .ToolbarPanel        | Change the size and color of the tool bar containing the compose and reply buttons         |
| .ButtonMenuItemHover | Change the font, font size and color of the hover effect on the compose, reply etc buttons |

#### MAILBOXTREE.CSS

| Style Tag         | Effect                                                                       |
|-------------------|------------------------------------------------------------------------------|
| .TreeView         | Change the size and color of the tree menu containing folders                |
| .TreeNode         | Change font and size of the folder names                                     |
| .SelectedTreeNode | Change font, font size and color of the selected folder                      |
| .HoverTreeNode    | Change the font, font size, underlining of the folder your are hovering over |

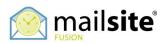

Worldwide Headquarters Tel: +1-408-879-5600 Fax: +1-408-879-5610 www.mailsite.com European Headquarters Tel: +44 (0) 113 383 0125 Fax: +44 (0) 113 383 0126 europe@mailsite.com

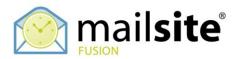

If wish to make changes specifically to the mail or calendaring sections of ExpressPro the following tables show some of the more useful style sheets you may wish to alter to achieve your customizations.

#### Mail

| Filename           | What this controls                                                                        |
|--------------------|-------------------------------------------------------------------------------------------|
| Grid.css           | The appearance of the messages shown on the right hand side and the table they are within |
| MessageViewer.css  | The appearance of the preview pane showing the currently selected message                 |
| ComposeControl.css | The appearance of the compose window                                                      |

#### Calendaring

| Filename             | What this controls                                        |
|----------------------|-----------------------------------------------------------|
| CalenderStyle.css    | The appearance of the calendar, month and day view        |
| EventEditorStyle.css | The appearance of event pane of the calendar              |
| webdatechooser.css   | The appearance of the date picker within the event editor |

### Languages

Languages are found in the following folder:

#### $\Rightarrow$ `..MailSite\ExpressPro\Web\App\_GlobalResources'

There is one resource file '\*.resx' for each language. If other languages are required new resource files should be added to this location.

Each resource file needn't be a complete translation. For example ExpressPro ships with a French translation in the Viewer.fr.resx file. Should you wish to alter a single translation to better match French Canadian, you can either edit the Viewer.fr.resx file, or create a new file called Viewer.fr-CA.resx with just a single entry for this language. Provided your browser preference is set to French Canadian, ExpressPro will load the single translation from the Viewer.fr-CA.resx file and all other translations from the Viewer.fr.resx file maintaining a consistent interface.

Details on the structure of the language files can be found at the top of each one. The name of each file needs to be in the format Viewer.<Culture code>.resx. A complete list of culture codes can be found here: http://msdn2.microsoft.com/en-us/library/system.globalization.cultureinfo(vs.71).aspx

## **Support**

Changes made during customization are almost limitless in scope and so reproducing such issues is difficult. For this reason, bug reports must be reproducible in the default installation.

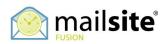

Worldwide Headquarters Tel: +1-408-879-5600 Fax: +1-408-879-5610 www.mailsite.com European Headquarters Tel: +44 (0) 113 383 0125 Fax: +44 (0) 113 383 0126 <u>europe@mailsite.com</u>

©2008 MailSite Software Incorporated. All rights reserved. MailSite is a registered trademarks of MailSite, Inc. All other trademarks mentioned herein are the property of their respective owners. MailSiteExP200806.1